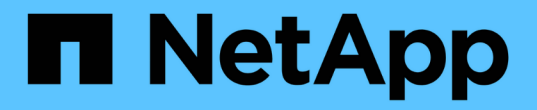

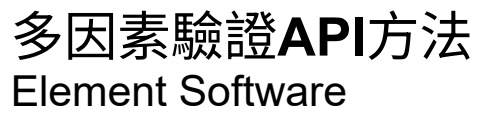

NetApp April 17, 2024

This PDF was generated from https://docs.netapp.com/zh-tw/elementsoftware/api/reference\_element\_api\_addidpclusteradmin.html on April 17, 2024. Always check docs.netapp.com for the latest.

# 目錄

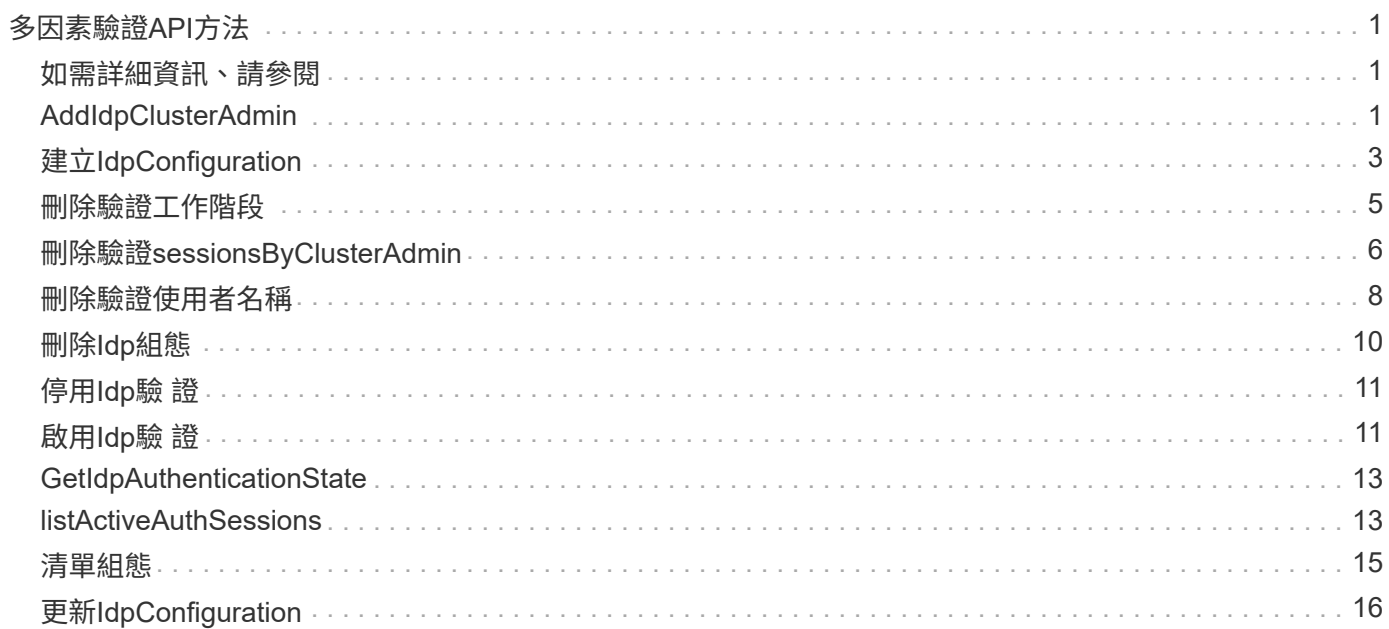

# <span id="page-2-0"></span>多因素驗證**API**方法

您可以使用多因素驗證(MFA)、透過安全聲明標記語言(SAML)、使用第三方身分識 別供應商(IDP)來管理使用者工作階段。

- [AddIdpClusterAdmin](#page-2-2)
- [建立](#page-4-0)[IdpConfiguration](#page-4-0)
- [刪除驗證工作階段](#page-6-0)
- [刪除驗證](#page-7-0)[sessionsByClusterAdmin](#page-7-0)
- [刪除驗證使用者名稱](#page-9-0)
- [刪除](#page-11-0)[Idp](#page-11-0)[組態](#page-11-0)
- [停用](#page-12-0)[Idp](#page-12-0)[驗](#page-12-0) [證](#page-12-0)
- [啟用](#page-12-1)[Idp](#page-12-1)[驗](#page-12-1) [證](#page-12-1)
- [GetIdpAuthenticationState](#page-14-0)
- [listActiveAuthSessions](#page-14-1)
- [清單組態](#page-16-0)
- [更新](#page-17-0)[IdpConfiguration](#page-17-0)

### <span id="page-2-1"></span>如需詳細資訊、請參閱

- ["](https://docs.netapp.com/us-en/element-software/index.html)[零件與元件軟體文件](https://docs.netapp.com/us-en/element-software/index.html)[SolidFire"](https://docs.netapp.com/us-en/element-software/index.html)
- ["](https://docs.netapp.com/sfe-122/topic/com.netapp.ndc.sfe-vers/GUID-B1944B0E-B335-4E0B-B9F1-E960BF32AE56.html)[先前版本的](https://docs.netapp.com/sfe-122/topic/com.netapp.ndc.sfe-vers/GUID-B1944B0E-B335-4E0B-B9F1-E960BF32AE56.html)[NetApp SolidFire](https://docs.netapp.com/sfe-122/topic/com.netapp.ndc.sfe-vers/GUID-B1944B0E-B335-4E0B-B9F1-E960BF32AE56.html) [產品及元素產品文件](https://docs.netapp.com/sfe-122/topic/com.netapp.ndc.sfe-vers/GUID-B1944B0E-B335-4E0B-B9F1-E960BF32AE56.html)["](https://docs.netapp.com/sfe-122/topic/com.netapp.ndc.sfe-vers/GUID-B1944B0E-B335-4E0B-B9F1-E960BF32AE56.html)

### <span id="page-2-2"></span>**AddIdpClusterAdmin**

您可以使用「AddIpdClusterAdmin」方法來新增由協力廠商身分識別供應商 (IDP) 驗證 的叢集管理員使用者。IDP叢集管理帳戶是根據IDP中與使用者相關聯的SAML聲明所提供 的SAML屬性值資訊來設定。如果使用者已成功驗證IDP、且SAML聲明中的SAML屬性陳 述與多個IDP叢集管理帳戶相符、則使用者將擁有符合IDP叢集管理帳戶的合併存取層級。

#### 參數

此方法具有下列輸入參數:

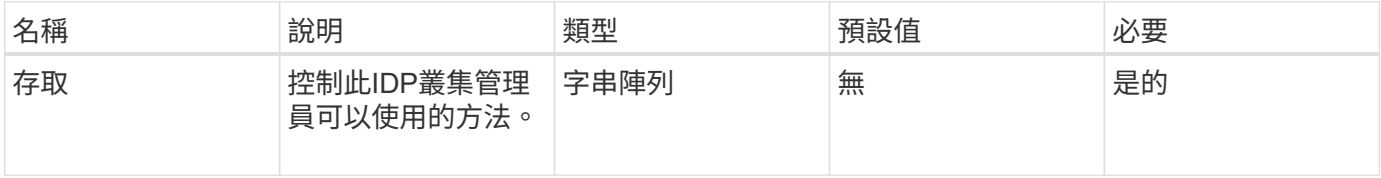

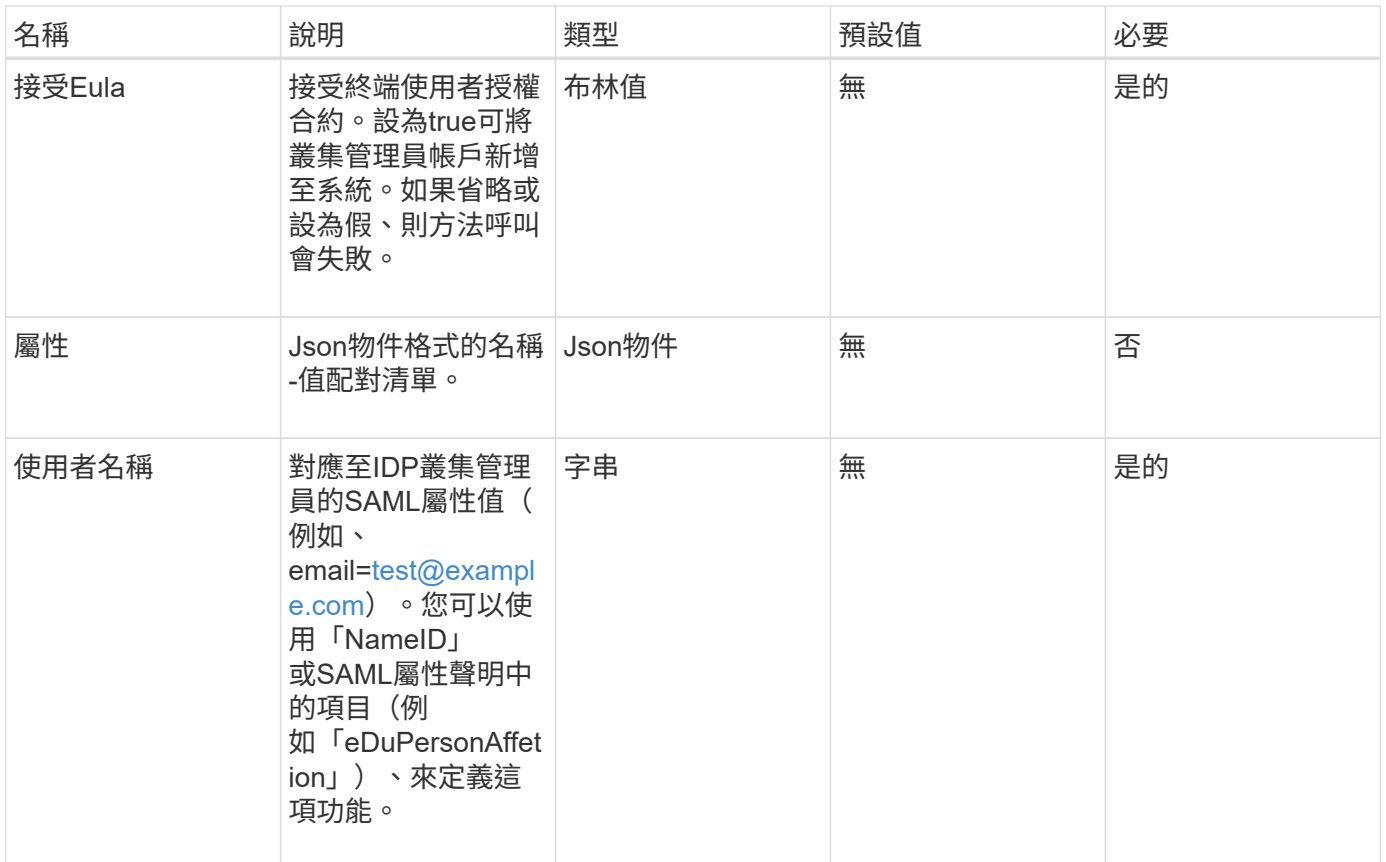

#### 傳回值

此方法具有下列傳回值:

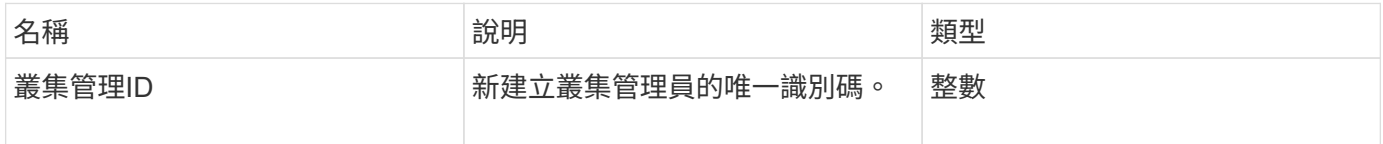

#### 申請範例

此方法的要求類似於下列範例:

```
{
      "method": "AddIdpClusterAdmin",
      "params": {
           "username": "email=test@example.com",
           "acceptEula": true,
          "access": ["administrator"]
      }
}
```
#### 回應範例

#### 此方法會傳回類似下列範例的回應:

```
{
       "result": {
           "clusterAdminID": 13
       }
}
```
#### 新的自版本

12.0

## <span id="page-4-0"></span>建立**IdpConfiguration**

您可以使用「Create IpdConfiguration」(建立IpdConfiguration)方法、為叢集建立可能 的信任關係、以便使用協力廠商身分識別供應商(IDP)進行驗證。IDP通訊需要SAML服 務供應商憑證。此憑證會視需要產生、並由此API呼叫傳回。

#### 參數

此方法具有下列輸入參數:

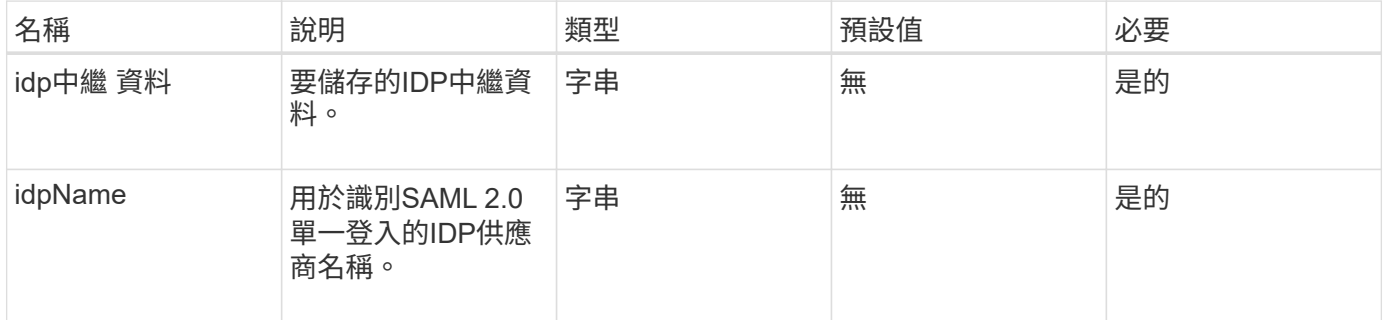

#### 傳回值

此方法具有下列傳回值:

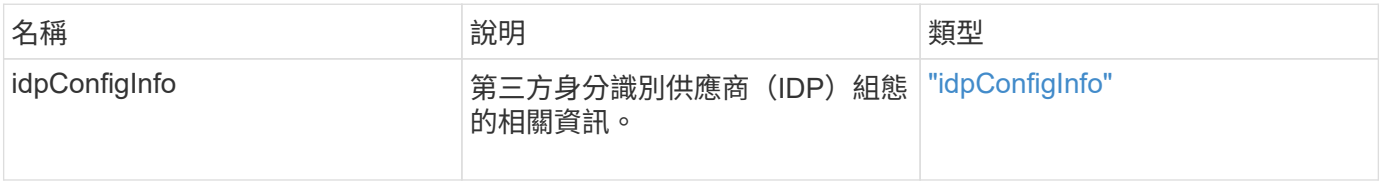

#### 申請範例

此方法的要求類似於下列範例:

```
{
      "method": "CreateIdpConfiguration",
      "params": {
          "idpMetadata": "<?xml version=\"1.0\" encoding=\"UTF-8\"?>
                <EntityDescriptor
                  xmlns=\"urn:oasis:names:tc:SAML:2.0:metadata\"
                  xmlns:ds=\"http://www.w3.org/2000/09/xmldsig#\"
                  xmlns:shibmd=\"urn:mace:shibboleth:metadata:1.0\"
                  xmlns:xml=\"http://www.w3.org/XML/1998/namespace\"
                  ...</Organization>
                </EntityDescriptor>",
          "idpName": "https://provider.name.url.com"
      },
}
```
#### 回應範例

此方法會傳回類似下列範例的回應:

```
{
      "result": {
          "idpConfigInfo": {
          "enabled": false,
          "idpConfigurationID": "f983c602-12f9-4c67-b214-bf505185cfed",
          "idpMetadata": "<?xml version=\"1.0\" encoding=\"UTF-8\"?>\r\n
          <EntityDescriptor
xmlns=\"urn:oasis:names:tc:SAML:2.0:metadata\"\r\n
          xmlns:ds=\"http://www.w3.org/2000/09/xmldsig#\"\r\n
          xmlns:shibmd=\"urn:mace:shibboleth:metadata:1.0\"\r\n
          xmlns:xml=\"http://www.w3.org/XML/1998/namespace\"\r\n
        ... </Organization>\r\n
          </EntityDescriptor>",
          "idpName": "https://privider.name.url.com",
          "serviceProviderCertificate": "-----BEGIN CERTIFICATE-----\n
          MIID...SlBHi\n
        ----END CERTIFICATE---\n\n\frac{n}{,}  "spMetadataUrl": "https://10.193.100.100/auth/ui/saml2"
  }
      }
}
```
#### 新的自版本

## <span id="page-6-0"></span>刪除驗證工作階段

您可以使用「刪除驗證工作階段」方法刪除個別的使用者驗證工作階段。如果呼叫使用者 不在ClusterAdmins / Administrator存取群組中、則只能刪除屬於呼叫使用者的驗證工作階 段。

#### 參數

此方法具有下列輸入參數:

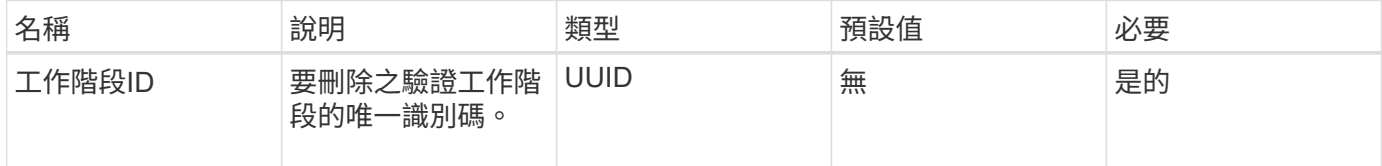

#### 傳回值

此方法具有下列傳回值:

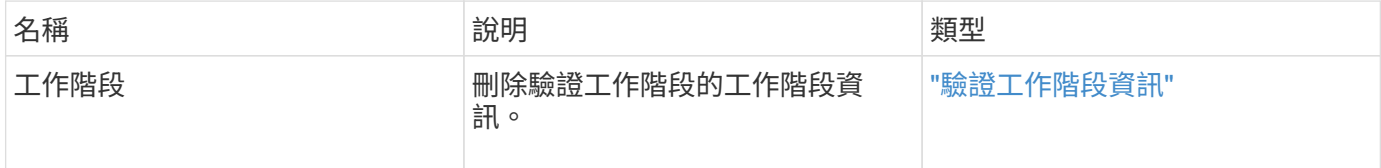

申請範例

此方法的要求類似於下列範例:

```
{
      "method": "DeleteAuthSession",
      "params": {
          "sessionID": "a862a8bb-2c5b-4774-a592-2148e2304713"
      },
      "id": 1
}
```
回應範例

此方法會傳回類似下列範例的回應:

```
{
      "id": 1,
      "result": {
           "session": {
               "accessGroupList": [
                    "administrator"
             \frac{1}{\sqrt{2}}  "authMethod": "Cluster",
               "clusterAdminIDs": [
  1
             \frac{1}{2},
               "finalTimeout": "2020-04-09T17:51:30Z",
               "idpConfigVersion": 0,
               "lastAccessTimeout": "2020-04-06T18:21:33Z",
               "sessionCreationTime": "2020-04-06T17:51:30Z",
               "sessionID": "a862a8bb-2c5b-4774-a592-2148e2304713",
               "username": "admin"
          }
      }
}
```
#### 新的自版本

12.0

### <span id="page-7-0"></span>刪除驗證**sessionsByClusterAdmin**

您可以使用「刪除驗證資源ByClusterAdmin」方法來刪除與指定「ClusterAdminID」相關 的所有驗證工作階段。如果指定的ClusterAdminID對應至一組使用者、則該群組所有成員 的所有驗證工作階段都會刪除。若要檢視可刪除的工作階段清單、請使用帶 有「ClusterAdminID」參數的ListAuthSessionsByClusterAdmin方法。

#### 參數

此方法具有下列輸入參數:

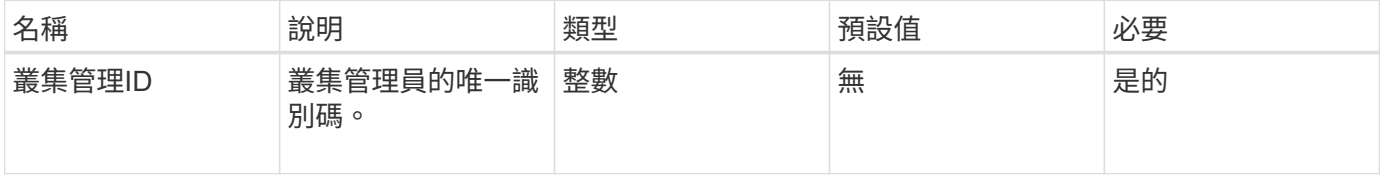

#### 傳回值

此方法具有下列傳回值:

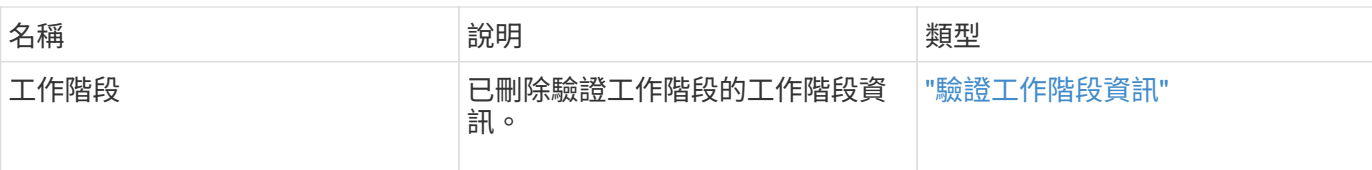

#### 申請範例

此方法的要求類似於下列範例:

```
{
    "method": "DeleteAuthSessionsByClusterAdmin",
    "params": {
      "clusterAdminID": 1
    }
}
```
#### 回應範例

此方法會傳回類似下列範例的回應:

```
{
"sessions": [
         {
           "accessGroupList": [
             "administrator"
         \frac{1}{2}  "authMethod": "Cluster",
           "clusterAdminIDs": [
             1
         \frac{1}{\sqrt{2}}  "finalTimeout": "2020-03-14T19:21:24Z",
           "idpConfigVersion": 0,
           "lastAccessTimeout": "2020-03-11T19:51:24Z",
           "sessionCreationTime": "2020-03-11T19:21:24Z",
           "sessionID": "b12bfc64-f233-44df-8b9f-6fb6c011abf7",
           "username": "admin"
         }
    \Box}
```
#### 新的自版本

### <span id="page-9-0"></span>刪除驗證使用者名稱

您可以使用「刪除驗證使用者名稱」方法刪除特定使用者的所有驗證工作階段。非存取群 組ClusterAdmins /系統管理員的呼叫者只能刪除自己的工作階段。具有ClusterAdmins /系 統管理員權限的呼叫者可以刪除屬於任何使用者的工作階段。若要查看可刪除的工作階段 清單、請使用具有相同參數的「listAuthSessionsByUsername」。若要檢視可能刪除的工 作階段清單、請使用具有相同參數的「listAuthSessionsByUsername」方法。

#### 參數

此方法具有下列輸入參數:

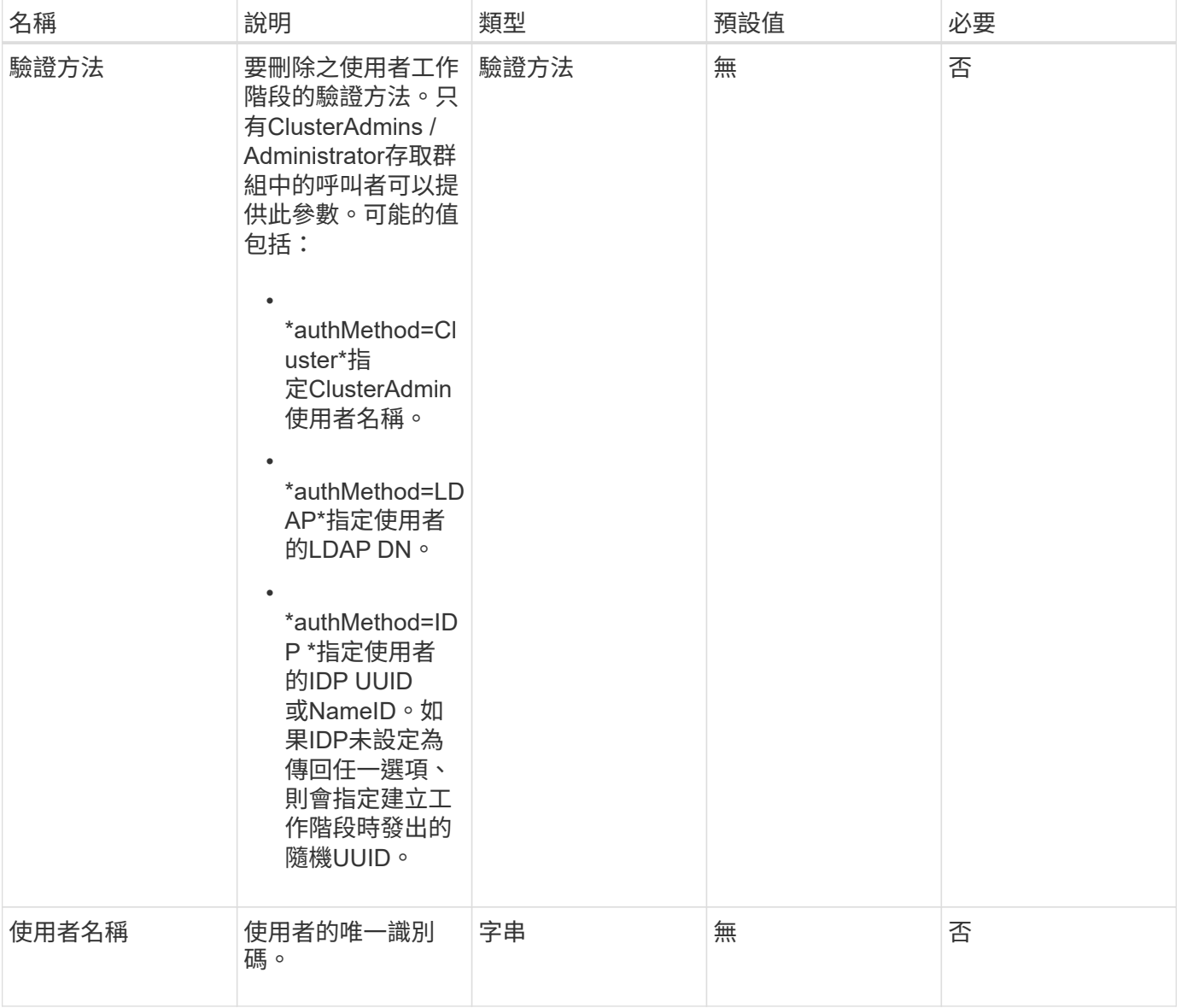

#### 傳回值

此方法具有下列傳回值:

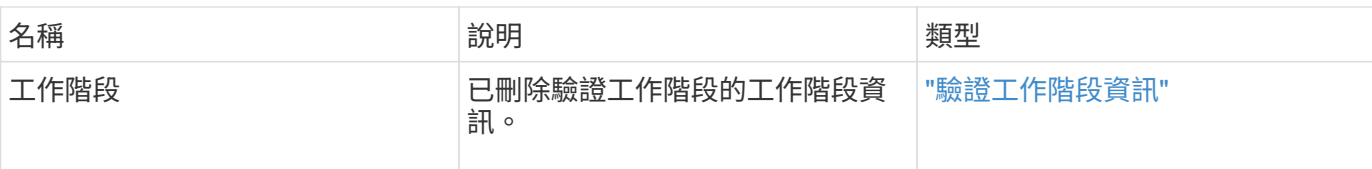

#### 申請範例

此方法的要求類似於下列範例:

```
{
    "method": "DeleteAuthSessionsByUsername",
    "params": {
      "authMethod": "Cluster",
      "username": "admin"
   }
}
```
#### 回應範例

此方法會傳回類似下列範例的回應:

```
{
"sessions": [
         {
           "accessGroupList": [
             "administrator"
         \frac{1}{\sqrt{2}}  "authMethod": "Cluster",
           "clusterAdminIDs": [
             1
         \frac{1}{2}  "finalTimeout": "2020-03-14T19:21:24Z",
           "idpConfigVersion": 0,
           "lastAccessTimeout": "2020-03-11T19:51:24Z",
           "sessionCreationTime": "2020-03-11T19:21:24Z",
           "sessionID": "b12bfc64-f233-44df-8b9f-6fb6c011abf7",
           "username": "admin"
         }
      ]
}
```
#### 新的自版本

## <span id="page-11-0"></span>刪除**Idp**組態

您可以使用「刪除IdpConfiguration」方法來刪除叢集現有的協力廠商IDP組態。刪除最後 一個IDP組態會從叢集移除SAML服務供應商憑證。

#### 參數

此方法具有下列輸入參數:

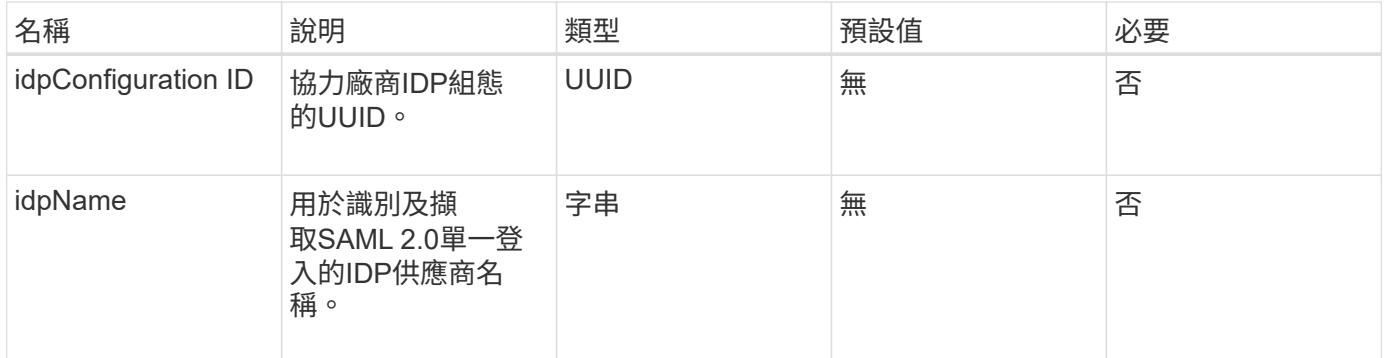

#### 傳回值

此方法沒有傳回值。

#### 申請範例

此方法的要求類似於下列範例:

```
{
    "method": "DeleteIdpConfiguration",
   "params": {
      "idpConfigurationID": "f983c602-12f9-4c67-b214-bf505185cfed",
      "idpName": "https://provider.name.url.com"
    }
}
```
#### 回應範例

此方法會傳回類似下列範例的回應:

```
{
    "result":{}
}
```
12.0

## <span id="page-12-0"></span>停用**Idp**驗 證

您可以使用「disableIdpAuthentication」方法、停用叢集使用協力廠商IDP進行驗證的支 援。停用後、第三方IDP驗證的使用者將無法再存取叢集、而且任何作用中的驗證工作階 段都會失效/中斷連線。LDAP與叢集管理員可透過支援的UI存取叢集。

參數

此方法沒有輸入參數。

傳回值

此方法沒有傳回值。

申請範例

此方法的要求類似於下列範例:

```
{
    "method": "DisableIdpAuthentication",
    "params": {}
}
```
#### 回應範例

此方法會傳回類似下列範例的回應:

```
{
"result": {}
}
```
新的自版本

12.0

## <span id="page-12-1"></span>啟用**Idp**驗 證

您可以使用「啟用IdpAuthentication」方法、為叢集啟用使用協力廠商IDP的驗證支援。啟 用IDP驗證之後、LDAP和叢集管理員便無法再透過支援的UI存取叢集、而且任何作用中的 驗證工作階段都會失效/中斷連線。只有第三方IDP驗證的使用者才能透過支援的UI存取叢

#### 集。

#### 參數

此方法具有下列輸入參數:

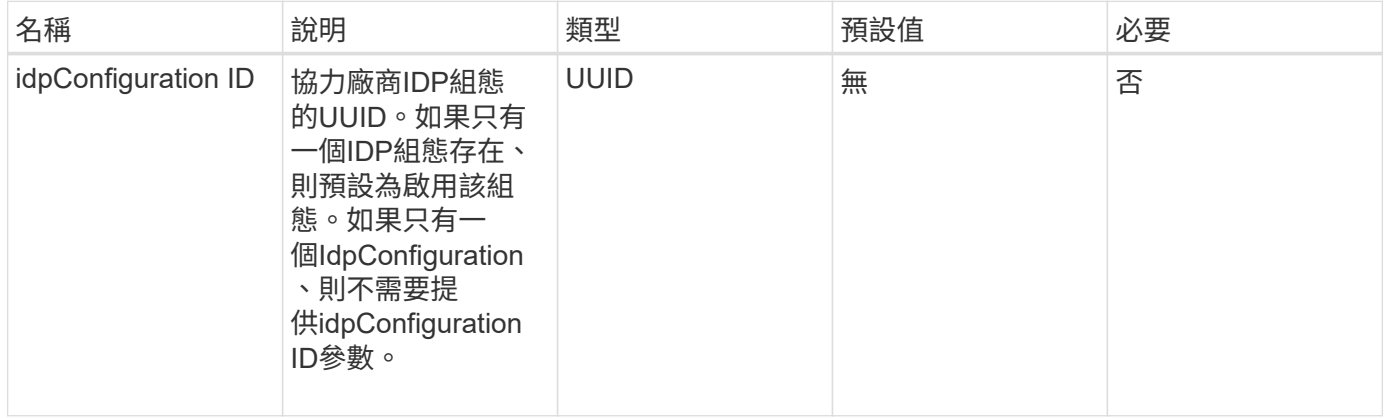

#### 傳回值

此方法沒有傳回值。

#### 申請範例

此方法的要求類似於下列範例:

```
{
    "method": "EnableIdpAuthentication",
    "params": {
      "idpConfigurationID": "f983c602-12f9-4c67-b214-bf505185cfed",
    }
}
```
#### 回應範例

此方法會傳回類似下列範例的回應:

```
{
"result": {}
}
```
#### 新的自版本

## <span id="page-14-0"></span>**GetIdpAuthenticationState**

您可以使用「GetIdpAuthenticationState」方法、傳回使用第三方IDP進行驗證狀態的相關 資訊。

#### 參數

此方法沒有輸入參數。

#### 傳回值

此方法具有下列傳回值:

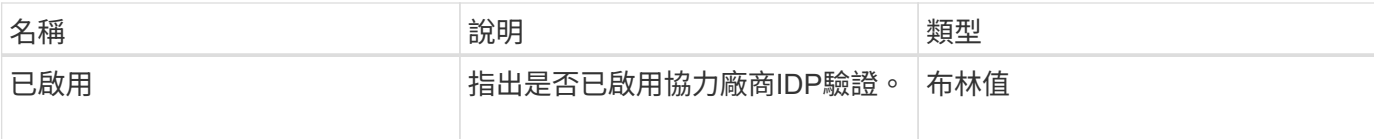

#### 申請範例

此方法的要求類似於下列範例:

```
{
    "method": "GetIdpAuthenticationState"
}
```
#### 回應範例

此方法會傳回類似下列範例的回應:

```
{
    "result": {"enabled": true}
}
```
新的自版本

12.0

## <span id="page-14-1"></span>**listActiveAuthSessions**

您可以使用「listActiveAuthSessions」方法列出所有作用中的已驗證工作階段。只有擁有 系統管理存取權限的使用者才能呼叫此方法。

#### 參數

此方法沒有輸入參數。

#### 傳回值

此方法具有下列傳回值:

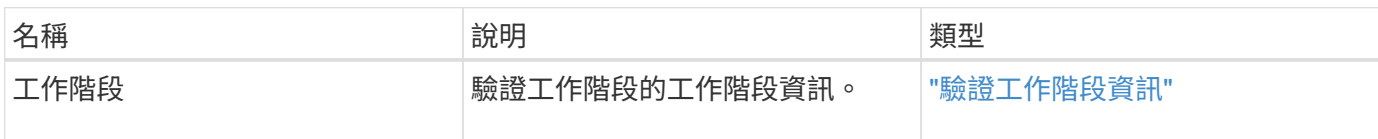

#### 申請範例

此方法的要求類似於下列範例:

```
{
    "method": "ListActiveAuthSessions"
}
```
#### 回應範例

此方法會傳回類似下列範例的回應:

```
{
"sessions": [
         {
           "accessGroupList": [
            "administrator"
         \frac{1}{2},
           "authMethod": "Cluster",
           "clusterAdminIDs": [
            1
         \vert,
           "finalTimeout": "2020-03-14T19:21:24Z",
           "idpConfigVersion": 0,
           "lastAccessTimeout": "2020-03-11T19:51:24Z",
           "sessionCreationTime": "2020-03-11T19:21:24Z",
           "sessionID": "b12bfc64-f233-44df-8b9f-6fb6c011abf7",
           "username": "admin"
        }
      ]
}
```
#### 新的自版本

12.0

### <span id="page-16-0"></span>清單組態

您可以使用「listIdpConfigurations」方法來列出協力廠商IDP的組態。或者、您可以提 供「enabledOnly」旗標來擷取目前啟用的IDP組態、或是IDP中繼資料UUID或IDP名稱、 以查詢特定IDP組態的資訊。

#### 參數

此方法具有下列輸入參數:

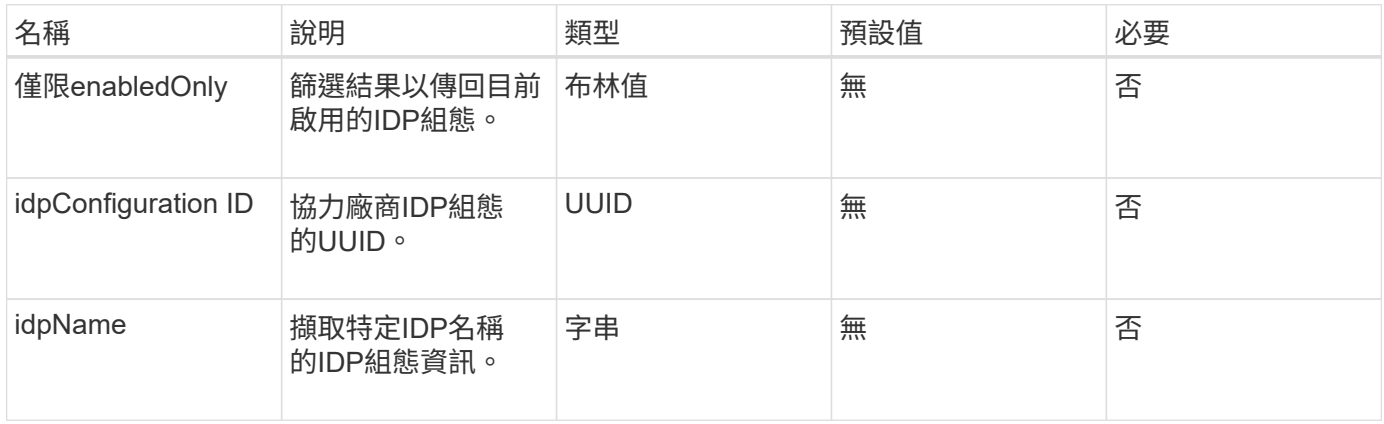

#### 傳回值

此方法具有下列傳回值:

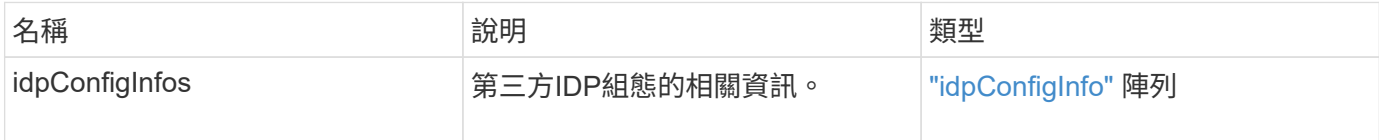

#### 申請範例

此方法的要求類似於下列範例:

```
{
   "method": "ListIdpConfigurations",
    "params": {}
}
```
#### 回應範例

此方法會傳回類似下列範例的回應:

```
{
      "result": {
          "idpConfigInfo": {
          "enabled": true,
          "idpConfigurationID": "f983c602-12f9-4c67-b214-bf505185cfed",
          "idpMetadata": "<?xml version=\"1.0\" encoding=\"UTF-8\"?>\r\n
          <EntityDescriptor
xmlns=\"urn:oasis:names:tc:SAML:2.0:metadata\"\r\n
          xmlns:ds=\"http://www.w3.org/2000/09/xmldsig#\"\r\n
          xmlns:shibmd=\"urn:mace:shibboleth:metadata:1.0\"\r\n
          xmlns:xml=\"http://www.w3.org/XML/1998/namespace\"\r\n
        ...</Organization>\r\n
          </EntityDescriptor>",
          "idpName": "https://privider.name.url.com",
          "serviceProviderCertificate": "-----BEGIN CERTIFICATE-----\n
          MI...BHi\n
        ---END CERTIFICATE---\n\frac{n}{n}  "spMetadataUrl": "https://10.193.100.100/auth/ui/saml2"
  }
      }
}
```
新的自版本

12.0

## <span id="page-17-0"></span>更新**IdpConfiguration**

您可以使用「更新IdpConfiguration」方法、使用叢集的協力廠商IDP來更新現有組態。

參數

此方法具有下列輸入參數:

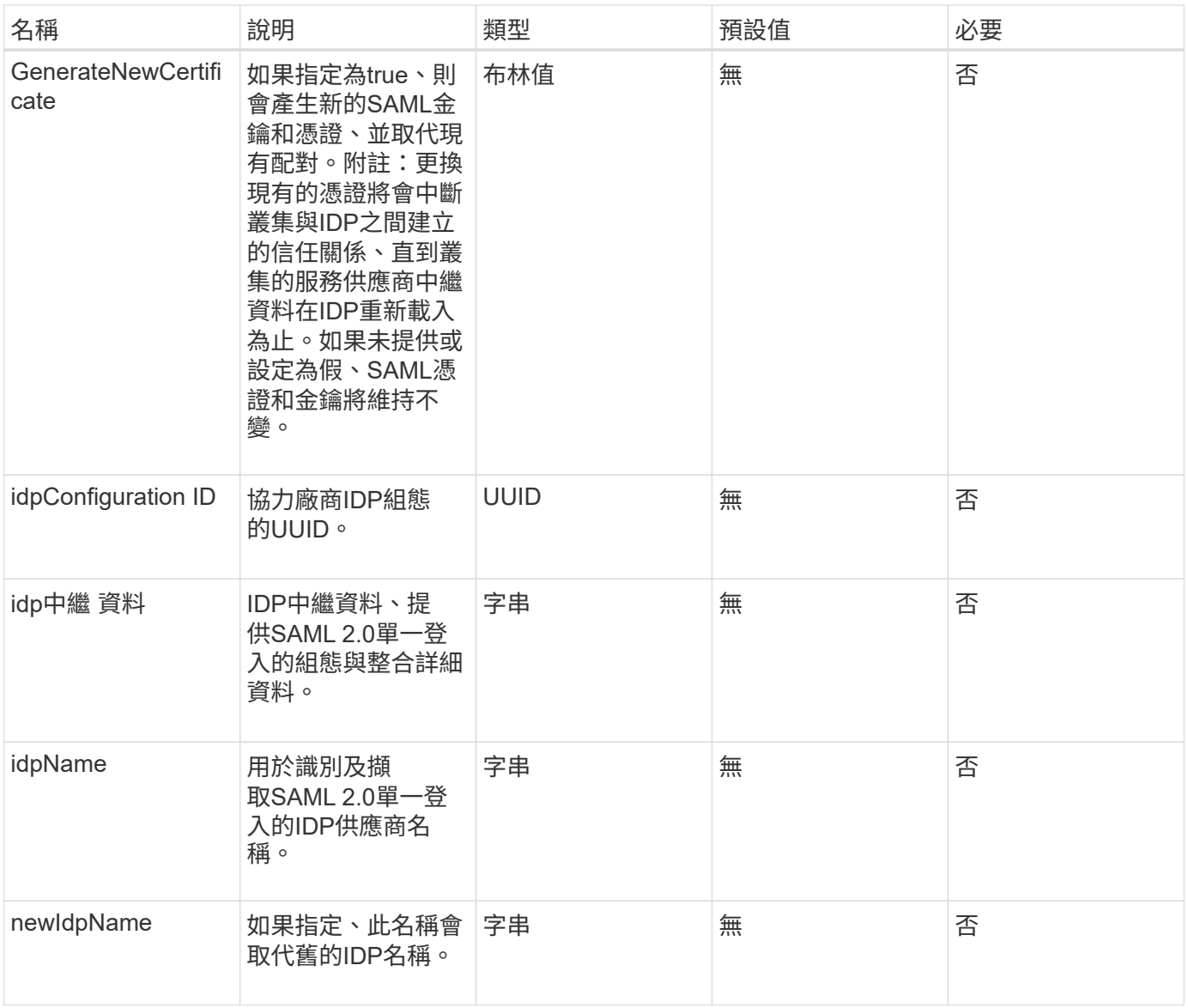

#### 傳回值

#### 此方法具有下列傳回值:

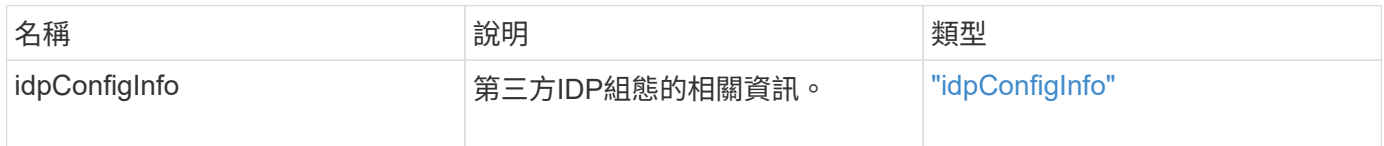

#### 申請範例

此方法的要求類似於下列範例:

```
{
"method": "UpdateIdpConfiguration",
"params": {
          "idpConfigurationID": "f983c602-12f9-4c67-b214-bf505185cfed",
          "generateNewCertificate": true
      }
}
```
#### 回應範例

#### 此方法會傳回類似下列範例的回應:

```
{
      "result": {
          "idpConfigInfo": {
          "enabled": true,
          "idpConfigurationID": "f983c602-12f9-4c67-b214-bf505185cfed",
          "idpMetadata": "<?xml version=\"1.0\" encoding=\"UTF-8\"?>\r\n
          <EntityDescriptor
xmlns=\"urn:oasis:names:tc:SAML:2.0:metadata\"\r\n
          xmlns:ds=\"http://www.w3.org/2000/09/xmldsig#\"\r\n
          xmlns:shibmd=\"urn:mace:shibboleth:metadata:1.0\"\r\n
          xmlns:xml=\"http://www.w3.org/XML/1998/namespace\"\r\n
          ...</Organization>\r\n
          </EntityDescriptor>",
          "idpName": "https://privider.name.url.com",
          "serviceProviderCertificate": "-----BEGIN CERTIFICATE-----\n
          MI...BHi\n
        -----END CERTIFICATE-----\n",
          "spMetadataUrl": "https://10.193.100.100/auth/ui/saml2"
          }
      }
}
```
#### 新的自版本

#### 版權資訊

Copyright © 2024 NetApp, Inc. 版權所有。台灣印製。非經版權所有人事先書面同意,不得將本受版權保護文件 的任何部分以任何形式或任何方法(圖形、電子或機械)重製,包括影印、錄影、錄音或儲存至電子檢索系統 中。

由 NetApp 版權資料衍伸之軟體必須遵守下列授權和免責聲明:

此軟體以 NETAPP「原樣」提供,不含任何明示或暗示的擔保,包括但不限於有關適售性或特定目的適用性之 擔保,特此聲明。於任何情況下,就任何已造成或基於任何理論上責任之直接性、間接性、附隨性、特殊性、懲 罰性或衍生性損害(包括但不限於替代商品或服務之採購;使用、資料或利潤上的損失;或企業營運中斷),無 論是在使用此軟體時以任何方式所產生的契約、嚴格責任或侵權行為(包括疏忽或其他)等方面,NetApp 概不 負責,即使已被告知有前述損害存在之可能性亦然。

NetApp 保留隨時變更本文所述之任何產品的權利,恕不另行通知。NetApp 不承擔因使用本文所述之產品而產 生的責任或義務,除非明確經過 NetApp 書面同意。使用或購買此產品並不會在依據任何專利權、商標權或任何 其他 NetApp 智慧財產權的情況下轉讓授權。

本手冊所述之產品受到一項(含)以上的美國專利、國外專利或申請中專利所保障。

有限權利說明:政府機關的使用、複製或公開揭露須受 DFARS 252.227-7013(2014 年 2 月)和 FAR 52.227-19(2007 年 12 月)中的「技術資料權利 - 非商業項目」條款 (b)(3) 小段所述之限制。

此處所含屬於商業產品和 / 或商業服務(如 FAR 2.101 所定義)的資料均為 NetApp, Inc. 所有。根據本協議提 供的所有 NetApp 技術資料和電腦軟體皆屬於商業性質,並且完全由私人出資開發。 美國政府對於該資料具有 非專屬、非轉讓、非轉授權、全球性、有限且不可撤銷的使用權限,僅限於美國政府為傳輸此資料所訂合約所允 許之範圍,並基於履行該合約之目的方可使用。除非本文另有規定,否則未經 NetApp Inc. 事前書面許可,不得 逕行使用、揭露、重製、修改、履行或展示該資料。美國政府授予國防部之許可權利,僅適用於 DFARS 條款 252.227-7015(b)(2014 年 2 月)所述權利。

商標資訊

NETAPP、NETAPP 標誌及 <http://www.netapp.com/TM> 所列之標章均為 NetApp, Inc. 的商標。文中所涉及的所 有其他公司或產品名稱,均為其各自所有者的商標,不得侵犯。